# **SISTEM TEMU KEMBALI INFORMASI GAMBAR BERDASARKAN**  *ANNOTATION PICTURE* **MENGGUNAKAN** *COSINE SIMILARITY*

#### **Herny Februariyanti\* , Dwi Agus Diartono, Dewi Handayani Untari Ningsih**  Fakultas Teknologi Informasi dan Industri, Universitas Stikubank Semarang Email \*Herny Februariyanti

#### **ABSTRAK**

Pencarian gambar banyak sekali caranya salah satunya berdasarkan anotasi atau keterangan dari gambar. Kata kunci yang dimasukkan ke dalam sistem sebagai acuan dalam pencarian kemudian dibandingkan dengan anotasi dari gambar. Sistem yang dibangun untuk proses pencarian gambar ini menggunakan tahapan sistem temu kembali informasi.

Metode yang diterapkan pada sistem temu kembali informasi ini menggunakan algoritma kemiripan *cosine similarity*. Metode cosine similarity ini digunakan untuk membandingkan kata kunci yang dimasukkan sebagai kata pencarian dibandingkan dengan anotasi dari gambar yang sebelumnya telah melalui beberapa tahapan dan yang terakhir proses stopword.

Hasil perbandingan kemiripan kata kunci dan anotasi akan menghasilkan nilai antara 0 sampai dengan 1. Apabila nilai mendekati angka 1 maka antara kata kunci dengan anotasi dikatakan semakin mirip. Sebaliknya semakin mendekati angka 0 dikatakan semakin tidak mirip. Sehingga dari hasil proses penggunaan algoritma kemiripan cosine similarity akan didapatkan daftar urutan gambar beserta anotasinya dari nilai 1 hingga yang paling kecil 0. Dan gambar akan ditampilkan secara berurutan berdasarkan urutan nilai tersebut. Artinya gambar yang ditampilkan paling atas berarti semakin sesuai dengan yang dicari oleh pengguna.

Hasil dari pencarian gambar dari data yang sebelumnya mempunyai urutan 1,2,3,4,5, setelah dilakukan pencarian berdasarkan kemiripan anotasi gambar urutan hasil pencarian menjadi 4,3,5,21.

## **1. PENDAHULUAN**

Perkembangan teknologi merubah cara orang dalam menyebarkan dan mencari informasi. Website merupakan sebuah domain berisi halaman-halaman web yang mengandung informasi [1]. Situs website yang menarik akan disukai oleh pengunjung.

Galeri merupakan sebuah gedung atau ruangan sebagai tempat untuk memamerkan hasil karya seni. Website galeri dimanfaatkan untuk menginformasikan mengenai suatu produk berupa media gambar, audio, video atau gabungan dari beberapa media yang dibuat secara interaktif.

Galeri foto difungsikan untuk menampilkan foto-foto dan portofolio yang terkait dengan website. Galeri foto yang menarik membuat pengunjung yakin untuk mengunjungi, bukan hanya manfaat yang diperhatikan memberikan kenyamanan pengunjung juga diperlukan. Membuat judul foto harus sesuai informasi yang diinginkan pengunjung bukan isi yang lain.

Teknologi digital yang berkembang sangat pesat saat ini [2]. Fotografi berasal dari kata foto atau gambar yang berarti cahaya dan grafis. Istilah fotografi tersebut pertama kali dikenalkan oleh Sir John Herschel pada tahun 1839.

Fotografi mempunyai berbagai macam tujuan dan manfaat yang diantaranya untuk penelitian, dokumentasi, dan sebagai media informasi. Dengan menampilkan daftar foto terkait pada sebuah website memberikan fasilitas pada user untuk menemukan halaman berikutnya. Dalam postingan deskripsi foto tersebut makan akan meningkatkan jumlah pageviews, dengan postingan menampilkan foto yang unik makan pembaca secara reflek akan tertuju pada foto tersebut.

Jaccard index, juga dikenal sebagai jaccard similarity (awalnya diciptakan koefisien de communauté oleh Paul Jaccard), keragaman dan kesamaan sampel set dibandingkan menggunakan statistik [3].

Menampilkan daftar posting artikel foto terkait menggunakan jaccard index di akhir setiap isi posting akan menciptakan hasil tampilan halaman Web menarik. Bagi pengunjung website / blog ketika membaca artikel foto diberikan kemudahan terkait yang masih ada kaitanya dengan foto terkait yang di baca, dan dengan membuat foto terkait maka akan bermanfaat untuk orang banyak.

## **2. TINJAUAN PUSTAKA**

# *2.1. Rancang Bangun Related Annotation Picture System Pada Website Galeri Foto Menggunakan Jaccard Index*

Studi ini mengkaji untuk merancang sistem pada website galeri gambar dengan menerapkan indeks Jaccard. Permasalahannya pada cara membandingkan semua artikel gambar yang ada di website, sehingga menghasilkan link atau persamaan dari artikel tersebut, untuk mengetahui nilai dari artikel. Kajian ini memudahkan pengunjung website dalam membaca artikel gambar yang masih relevan terhadap artikel yang sedang dibaca, dan admin bisa menambahkan jumlah halaman yang dilihat oleh pengunjung. Pengunjung dapat lebih tertarik adanya website galeri foto ini untuk membaca artikel foto. Sebagai perbaikan di masa mendatang, memoles tampilan dan mengembangkannya melalui aplikasi Android adalah rencana selanjutnya [4].

# *2.2. Anotasi Automatis Citra Menggunakan Statistical Machine Translation Untuk Temu Kembali Citra*

Penerjemahan gambar ke kata mirip dengan menerjemahkan dari sebuah bahasa ke bahasa lainnya. Objek terjemahan diperoleh dari sekumpulan gambar secara manual diberikan anotasi [5]. Pertama, gambar dibagi menjadi beberapa wilayah berukuran sama dengan menerapkan partisi grid. Wilayah ini kemudian diwakili oleh fitur gambar yang ditentukan sebelumnya. Kedua, semua wilayah gambar dikelompokkan berdasarkan blob yang mempunyai nilai lebih kecil dengan menggunakan algoritma k-means. Ketiga, hubungan antara gumpalan dan kata dicari menggunakan algoritma maksimalisasi harapan. Hubungan yang terbentuk digunakan dalam memprediksi kata yang terkait dengan gambar (anotasi otomatis). Dimensi indeks semantik laten diperoleh dari hasil faktorisasi matriks anotasi otomatis semua citra [6]. Menghitung perolehan rata-rata dan presisi untuk dua jenis kueri: klausa dan teks. Hasilnya menunjukkan bahwa kueri dalam bentuk klausa memberikan presisi rata-rata yang lebih tinggi daripada kueri teks. Hasil ini menjelaskan bahwa metode pengindeksan semantik laten dapat menonjolkan semantik gambar, menjadikan gambar yang diambil lebih relevan dengan kueri yang diberikan. [7].

# **3. METODE PENELITIAN**

## *3.1.Input Anotasi Gambar*

Input anotasi gambar merupakan proses awal yang dilakukan dengan melakukan input data gambar dan anotasinya melalui form input dari sistem. Data yang diinputkan berupa id, judul, gambar dan anotasi. Data akan disimpan ke dalam database dengan nama anotasi dengan nama tabel images. Data yang tersimpan dalam tabel hanya id, judul, nama gambar dan anotasi. Sedangkan gambar dalam bentuk jpeg tersimpan tersendiri di dalam folder images.

if (isset(\$\_POST['upload'])) {  $$image = $_F \times \text{FILES}$ ['image']['name']; \$judul = mysqli\_real\_escape\_string(\$db, \$\_POST['judul']); \$anotasi = mysqli\_real\_escape\_string(\$db, \$\_POST['anotasi']); \$target = "images/".basename(\$image);

\$sql = "INSERT INTO images (image, judul, anotasi) VALUES ('\$image','\$judul','\$anotasi')"; // execute query mysqli\_query(\$db, \$sql);

Gambar 1. Script Input Anotasi Gambar

| unisbank1.jpg<br>gedung baru<br>depan |                          |
|---------------------------------------|--------------------------|
|                                       |                          |
| samping<br>unisbank2.jpq<br>2         | gedung baru unisbank.    |
| unisbank3.jpg<br>belakang<br>3        | gedung unisbank          |
| unisbank4.jpg<br>selasar<br>4         | kampus unisbank semarang |
| unisbank5.jpq<br>musholla<br>5        | musholla unisbank        |

Gambar 2. Data Hasil Input Anotasi Gambar

## *3.2.Input Keyword*

Input keyword merupakan input untuk kata kunci yang digunakan dalam melakukan pencarian. Input kata kunci ini di simpan dalam database dengan nama anotasi dan dengan nama tabel keyword. Field yang ada di tabel keyword hanya ada satu saja yaitu keyword. Jumlah kata yang masukkan ke dalam keyword tidak ada batasan sesuai kebutuhan user untuk mencari informasi yang terkait dengan data yang terdapat dalam database.

if (isset(\$\_POST['upload'])) {  $\frac{1}{2}$  skeyword = mysqli real escape string(\$db,\$ POST['keyword']); \$sql = "INSERT INTO keyword VALUES ('\$keyword')"; mysqli\_query(\$db, \$sql);

#### Gambar 3. Script Input Keyword

keyword beranotasi qambaran Gambar 4. Contoh Keyword

## *3.3.Tokenisasi Anotasi*

Tokenisasi anotasi merupakan proses memisahkan kata per kata pada data anotasi di tabel images yang sudah diinputkan sebelumnya. Pemisahan kata tersebut berdasarkan spasi. Hasil pemisahan dimasukkan ke dalam tabel anotasi. Tabel anotasi mempunyai field id, anotasi dan frekuensi.

```
$query = "select id, anotasi from images";
$result = mysqliquery($koneksi, $query);$numrows = mysgli\_num\_rows($result);$id=1:
while(\text{from} = \text{mysgli} fetch array(\text{Sresult})){
echo "<tr>";
$id1 = $row['id'];
$text1 = $row['anotasi'];
$string = $text{1};$str = strtolower(preg\_replace("/[^a-zA-Z]+/", "",$string));\text{\$jml} = \text{str\_word\_count}(\text{\$str});
\text{Sterms} = \text{str\_word\_count}(\text{Sstr}, 1);$frek = array_count_value$(\{terms\};\)$no=1;foreach ($frek as $key => $val){
$insert = "insert into anotasi values ('$id','$key','$val');";
$insert_query = mysqli_query($koneksi,$insert);
$no++;} $id++;
```
#### Gambar 5. Script Tokenisasi Anotasi

| id | anotasi  | frekuensi |
|----|----------|-----------|
| 1  | gedung   |           |
| 1  | baru     | 1         |
| 2  | gedung   | 1         |
| 2  | baru     | 1         |
| 2  | unisbank | 1         |
| 3  | gedung   | 1         |
| 3  | unisbank | 1         |
| 4  | kampus   | 1         |
| 4  | unisbank |           |
| 4  | semarang | 1         |
| 5  | musholla | 1         |
| 5  | unisbank | 1         |
|    |          |           |

Gambar 6. Tokenisasi Anotasi

#### *3.4.Tokenisasi Keyword*

Tokenisasi keyword merupakan proses pemisahan kata pada kata kunci yang sebelumnya telah tersimpan dalam tabel keyword. Pemisahan kata pada kata kunci berdasarkan spasi. Hasil pemisahan kata pada kata kunci disimpan ke dalam database anotasi dengan nama tabel kata kunci. Field data yang terdapat pada tabel kata kunci id, kata kunci dan frekuensi.

```
\text{Squery} = \text{"select} * \text{from keyword}";
$result = mysqliquery($koneksi, $query);$numrows = mysgli\_num\_rows($result);$id=0:
while($row = mysqli_fetch_array($result)){ 
echo "<tr>":
$text1 = $row['keyword'];
$string = $text{1};$str = strtolower(preg\_replace("/[^a-zA-Z]+/", "",$string));$jml = str_word_count(§str);\text{Sterms} = \text{str\_word\_count}(\text{Sstr}, 1);$frek = array_count_values($terms);
$no=1;foreach ($frek as $key => $val){
$insert = "insert into katakunci values ('$id','$key','$val');";
$insert_query = mysqli_query($koneksi,$insert);
$no++;}
```
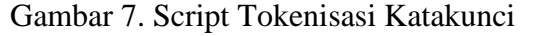

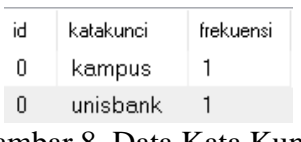

Gambar 8. Data Kata Kunci

#### *3.5.Lowercase Keyword*

Lowercase keyword merupakan proses membuat data kata yang ada dalam tabel kata kunci menjadi huruf kecil. Sehingga data kata yang tadinya terdapat huruf besar diubah menjadi huruf kecil semua.

\$query = "SELECT \* FROM katakunci"; \$result = mysqli\_query(\$koneksi,\$query); \$numrows = mysqli\_num\_rows(\$result);

\$no=1; while(\$row = mysqli\_fetch\_array(\$result)){ echo "<tr>";  $$id1 = $row$ ['id']; \$katakunci1 = \$row['katakunci']; \$frekuensi1 = \$row['frekuensi'];  $$no++;}$ 

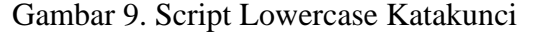

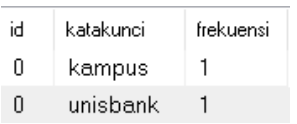

Gambar 10. Hasil Lowercase Katakunci

*3.6.Lowercase Anotasi*

Lowercase anotasi merupakan tahapan proses yang membuat data anotasi yang sudah ada dalam tabel anotasi dibuat menjadi huruf kecil semua. Sehingga data anotasi yang tadinya terdapat huruf besar diubah menjadi huruf kecil semua.

\$query = "SELECT \* FROM anotasi"; \$result = mysqli\_query(\$koneksi,\$query);  $$numrows = mysgli\_num\_rows($result);$  $$no=1;$ while(\$row = mysqli\_fetch\_array(\$result)){ echo "<tr>";  $$id1 = $row['id']$ ;  $\text{Sanotasi1} = \text{Srow}$ ['anotasi'];  $$frekuensi1 = $row['frekuensi']$ ;  $$no++;}$ 

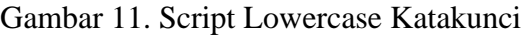

| id | anotasi  | frekuensi |
|----|----------|-----------|
| 1  | gedung   | 1         |
| 1  | baru     | 1         |
| 2  | gedung   | 1         |
| 2  | baru     | 1         |
| 2  | unisbank | 1         |
| 3  | gedung   | 1         |
| 3  | unishank | 1         |
| 4  | kampus   | 1         |
| 4  | unisbank | 1         |
| 4  | semarang | 1         |
| 5  | musholla | 1         |
| 5  | unisbank | 1         |
|    |          |           |

Gambar 12. Hasil Lowercase Anotasi

# *3.7.Hapus Tanda Baca Keyword*

Hapus tanda baca keyword merupakan proses penghapusan tanda baca dari data kata kunci yang sudah ada di dalam tabel katakunci. Semua tanda baca dihapus termasuk angka sehingga yang tersisa hanya karakter saja.

\$query = "SELECT \* FROM katakunci";  $$result = mysqliquery($koneksi, $query);$  $$numrows = mysgli\_num\_rows($result);$ 

\$no=1; while(\$row = mysqli\_fetch\_array(\$result)){ echo "<tr>";  $$Id1 = $row['id'];$ \$katakunci1 = \$row['katakunci']; \$frekuensi1 = \$row['frekuensi']; \$katakunci2 = preg\_replace("/[^a-zA-Z.]+/"," ",\$katakunci1);  $$no++;}$ 

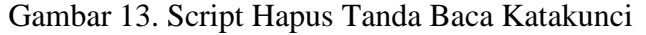

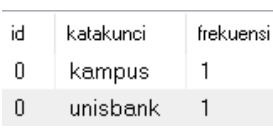

Gambar 14. Hasil Hapus Tanda Baca Katakunci

*3.8.Hapus Tanda Baca Anotasi*

\$query = "SELECT \* FROM anotasi"; \$result = mysqli\_query(\$koneksi,\$query);  $$numrows = mysgli\_num\_rows($result);$  $$no=1;$ while(\$row = mysqli\_fetch\_array(\$result)){ echo "<tr>";  $$id1 = $row[id']$ ;  $\text{Sanotasi1} = \text{Srow}$ ['anotasi'];  $$frekuensi1 = $row['frekuensi']$ ;  $\text{Sanotasi2} = \text{preg\_replace}("/\text{[^a-zA-Z.]+}", "", \$anotasi1);$  $$no++;}$ 

#### Gambar 15. Script Hapus Tanda Baca Anotasi

| id | anotasi  | frekuensi |
|----|----------|-----------|
| 1  | gedung   | 1         |
| 1  | baru     | 1         |
| 2  | gedung   | 1         |
| 2  | baru     | 1         |
| 2  | unisbank | 1         |
| 3  | gedung   | 1         |
| 3  | unishank | 1         |
| 4  | kampus   | 1         |
| 4  | unisbank | 1         |
| 4  | semarang | 1         |
| 5  | musholla | 1         |
| 5  | unisbank |           |

Gambar 16. Hasil Hapus Tanda Baca Anotasi

## *3.9. Data Stopword*

Data stopword merupakan sebuah daftar kata yang dianggap tidak mempunyai arti dalam proses pencarian kata. Daftar kata stopword diambil dari sebuah website dengan alamat https://www.kaggle.com/oswinrh/indonesian-stoplist. Jumlah daftar kata stopword mencapai tujuh ratus lima puluh tujuh kata.

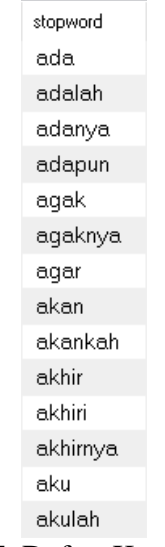

Gambar 17. Daftar Kata Stopword

## *3.10. Stemming Keyword*

Stemming keyword merupakan proses membuat kata yang berimbuhan menjadi kata dasar. Kata yang di stemming adalah data kata yang terdapat pada tabel kata kunci. Sehingga hasil dari proses stemming ini menghasilkan seluruh kata berupa kata dasar. Proses stemming menggunakan metode yang terdapat pada sebuah alamat website https://github.com/sastrawi/sastrawi.

| id | katakunci | frekuensi |
|----|-----------|-----------|
| П  | kampus    |           |
| n  | unisbank  |           |

Gambar 18. Hasil Stemming Kata Kunci

## *3.11. Stemming Anotasi*

Stemming anotasi merupakan salah satu tahapan dalam proses mengubah kata berimbuhan menjadi kata dasar. Data kata anotasi diambil dari tabel anotasi, sehingga data kata anotasi akan berubah seluruhnya menjadi kata dasar. Metode yang digunakan untuk stemming menggunakan program yang terdapat pada github dengan nama sastrawi, alamat websitenya https://github.com/sastrawi/sastrawi.

| id | anotasi  | frekuensi |
|----|----------|-----------|
| 1  | gedung   |           |
| 1  | baru     | 1         |
| 2  | gedung   | 1         |
| 2  | baru     | 1         |
| 2  | unisbank | 1         |
| 3  | gedung   | 1         |
| 3  | unisbank | 1         |
| 4  | kampus   | 1         |
| 4  | unisbank | 1         |
| 4  | semarang | 1         |
| 5  | musholla | 1         |
| 5  | unishank |           |

Gambar 19. Hasil Stemming Anotasi

#### 17 *Sistem Temu Kembali Informasi Gambar Berdasarkan Annotation Picture Menggunakan Cosine Similarity*

## *3.12. Stopword Keyword*

Stopword keyword merupakan proses menghapus data kata kunci berdasarkan daftar kata yang terdapat pada tabel stopword. Daftar kata stopword merupakan daftar kata yang dianggap tidak terlalu penting dalam proses pencarian informasi. Jumlah daftar kata stopword sampai dengan tujuh ratus lima puluh lima kata. Sehingga setelah proses stopword data kata kunci akan tinggal kata-kata yang sangat penting dalam proses pencarian informasi.

\$query2 = "DELETE FROM katakunci where kata IN (SELECT \* FROM stopword)";

\$result2 = mysqli\_query(\$koneksi,\$query2);

\$query3 = "SELECT \* FROM katakunci";

\$result3 = mysqli\_query(\$koneksi,\$query3);

\$numrows = mysqli\_num\_rows(\$result3);

Gambar 20. Script Stopword Katakunci

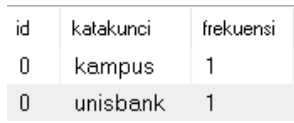

Gambar 21. Hasil Stopword Katakunci

## *3.13. Stopword Anotasi*

Stopword merupakan daftar kata yang dianggap tidak terlalu penting dalam proses pencarian informasi. Proses stopword anotasi merupakan suatu proses penghapusan kata yang terdapat dalam tabel anotasi berdasarkan daftar kata yang terdapat dalam tabel stopword. Jumlah daftar kata stopword mencapai tujuh ratus lima puluh lima kata. Hasil proses stopword menghasilkan data kata dari tabel anotasi yang dianggap sangat penting dalam proses pencarian.

\$query2 = "DELETE FROM anotasi where kata IN (SELECT \* FROM stopword)";

 $$result2 = mysqli_query($koneksi, $query2);$ 

\$query3 = "SELECT \* FROM anotasi";

\$result3 = mysqli\_query(\$koneksi,\$query3);

 $$numrows = mysplit_name_rows({\$result3});$ 

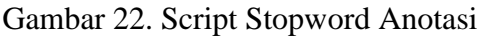

| id | anotasi  | frekuensi |
|----|----------|-----------|
| 1  | gedung   | 1         |
| 1  | baru     | 1         |
| 2  | gedung   | 1         |
| 2  | baru     | 1         |
| 2  | unisbank | 1         |
| 3  | gedung   | 1         |
| 3  | unisbank | 1         |
| 4  | kampus   | 1         |
| 4  | unishank | 1         |
| 4  | semarang | 1         |
| 5  | musholla | 1         |
| 5  | unisbank |           |

Gambar 23. Hasil Stopword Anotasi

## *3.14. Cosine Similarity*

Cosine similarity merupakan sebuah algoritma yang digunakan untuk mencari kemiripan antar dokumen. Dalam hal ini cosine similarity digunakan untuk mencari kemiripan antara kata kunci dengan anotasi. Kemiripan kata kunci dan anotasi diberikan nilai antara 0 hingga 1, artinya semakin mendekati angka 0 berarti kata kunci dan anotasi semakin tidak mirip. Sebaliknya semakin mendekati angka 1 kata kunci dan anotasi semakin mirip.

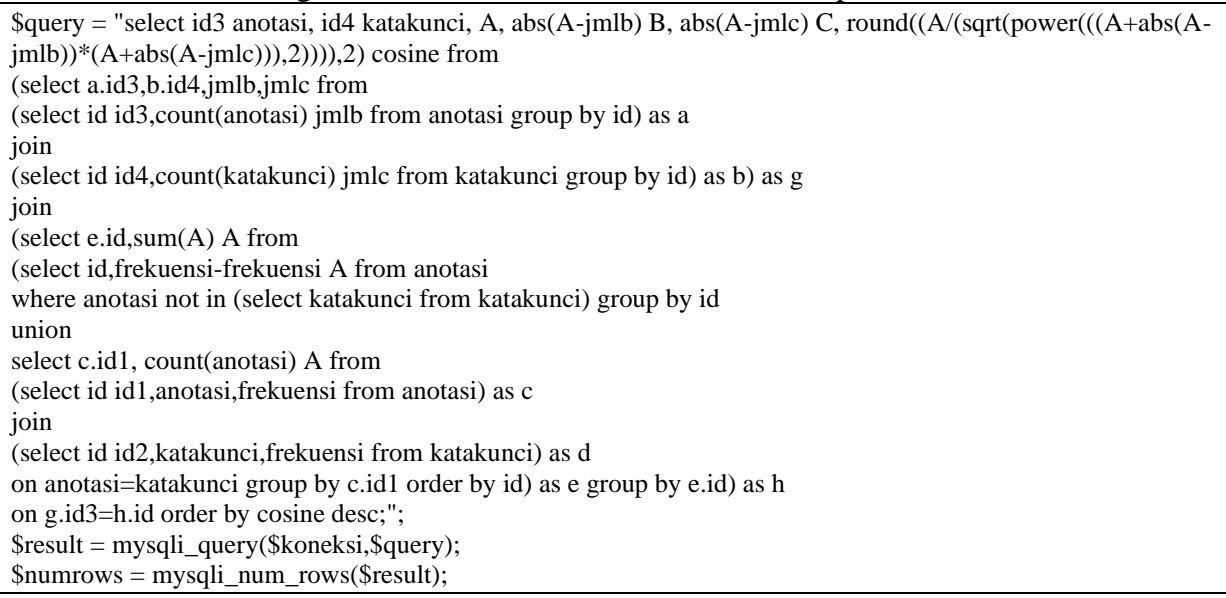

# Gambar 24. Script Cosine Similarity

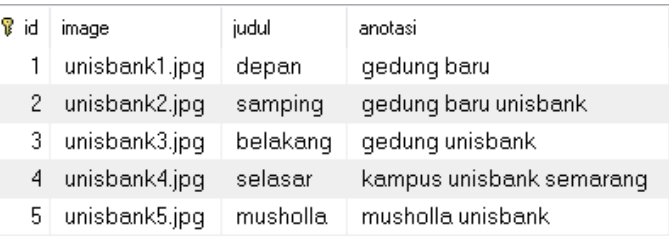

## Gambar 25. Hasil Cosine Similarity Katakunci dan Anotasi

## *3.15. Anotation*

Proses anotation merupakan proses terakhir dari semua proses yang ada. Menghasilkan urutan gambar berdasarkan kemiripan kata kunci dengan anotasi. Semakin mirip maka diurutkan paling, sehingga yang paling tidak mirip terletak pada urutan paling akhir.

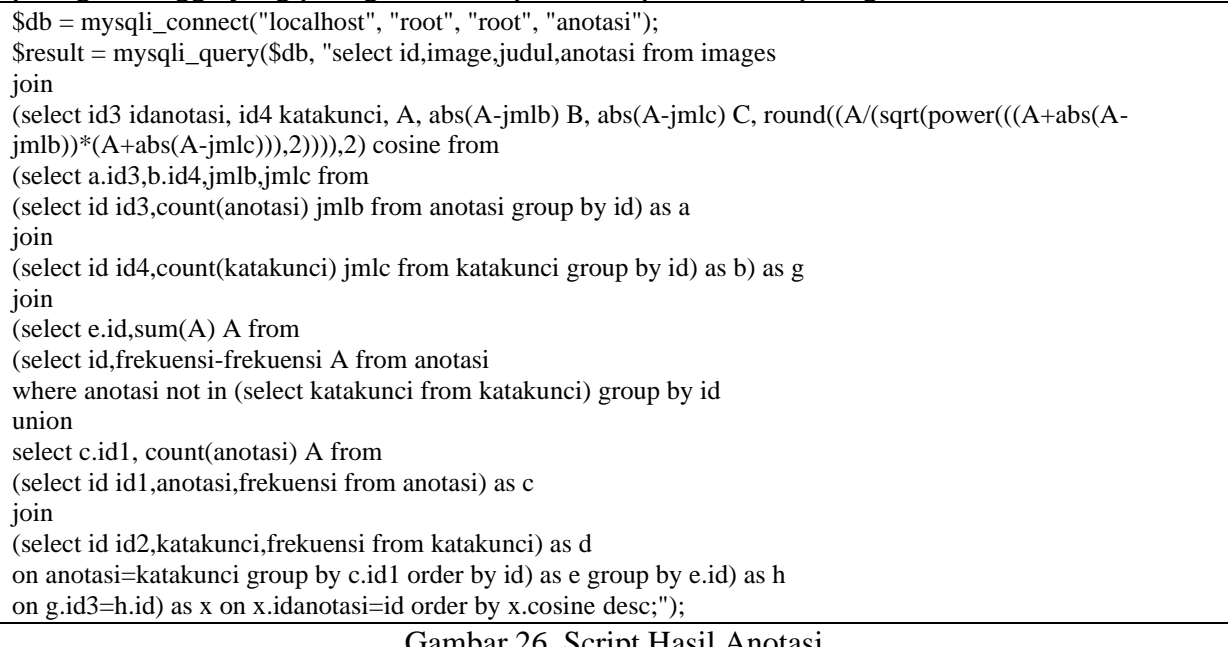

## Gambar 26. Script Hasil Anotasi

| Ÿ | image         | judul    | anotasi                  |
|---|---------------|----------|--------------------------|
| 4 | unisbank4.jpg | selasar  | kampus unisbank semarang |
| 3 | unisbank3.jpq | belakang | gedung unisbank          |
| 5 | unisbank5.jpq | musholla | musholla unisbank        |
| 2 | unisbank2.jpg | samping  | gedung baru unisbank     |
|   | unisbank1.jpq | depan    | gedung baru              |
|   |               |          |                          |

Gambar 27. Hasil Cosine Similarity Katakunci dan Anotasi

#### *3.16. Tampilan Hasil Anotation*

Tampilan galeri gambar gedung unisbank sebelum dilakukan pencarian maka urutannya berdasarkan urutan input. Setelah dilakukan pencarian berdasarkan kata kunci, maka urutan gambar ditampilkan berdasarkan kemiripan kata kunci dengan anotasi.

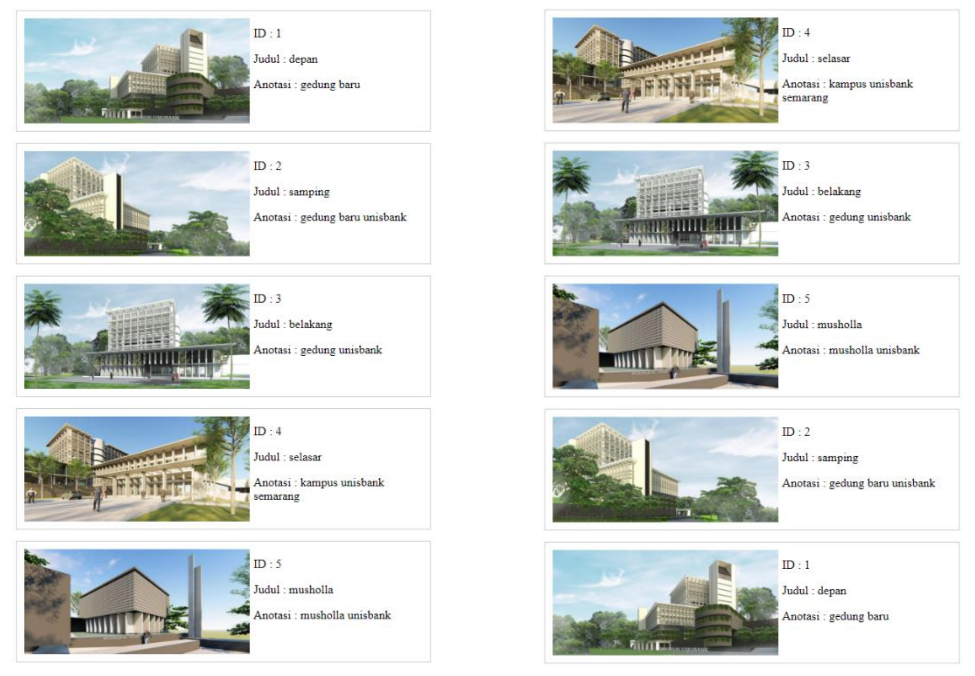

Sebelum Sesudah Gambar 28. Tampilan Hasil Pencarian Berdasarkan Anotasi

## **4. KESIMPULAN**

Melakukan pencarian gambar berdasarkan anotasinya berhasil dengan cukup baik. Pencarian gambar dengan memasukkan kata kunci kemudian dibandingkan kemiripannya dengan anotasi gambarnya menghasilkan tampilan gambar dengan urutan gambarnya sudah cukup sesuai. Metode yang digunakan untuk membandingkan kata kunci dengan anotasi gambar menggunakan dengan algoritma Cosine Similarity. Hasil perbandingan kemiripan dari urutan terbesar ke urutan terkecil berdasarkan id-nya adalah sebagai berikut 4, 3, 5, 2, 1, dengan nilai kemiripan 0.33, 0.25, 0.25, 0.17, 0. Jumlah data gambar yang digunakan berjumlah 5 dengan masing-masing gambar diberikan anotasi. Kata kunci yang dimasukkan terdiri dari 2 kata. Satu kata kunci yang terdiri dari dua kata dibandingkan dengan 5 anotasi yang terdapat pada gambar. Metode yang digunakan untuk membandingkan menggunakan Cosine Similarity. Hasil perbandingan menunjukkan kemiripan dengan urutan antara 0 sampai 1, dimana nilai yang semakin besar maka semakin mirip. Sehingga gambar dengan id 4 merupakan gambar dengan anotasinya yang dianggap paling mirip dengan kata kunci yang dimasukkan.

# **DAFTAR PUSTAKA**

- [1] Yuhefizar, dkk, (2010). Cara Mudah Membangun Website Interaktif Menggunakan Content Management System Joomla (CMS) Edisi Revisi. Jakarta : PT Elex Media Komputindo.
- [2] Edi S. Mulyanta, (2007), Teknik Modern Fotografi Digital, Yogyakarta ; Andi.
- [3] Tan, H, Z., Li, Z. G., Tan, B. (2006). Strach noodle: History, classification, materials, processing, structure, nutrition, quality evaluating and improving. Food Research International, 42 (5): 551-576.
- [4] Sumawati, Sumawati (2016) Rancang Bangun Related Annotation Picture System Pada Website Galeri Foto Menggunakan Jaccard Index. Undergraduate thesis, Universitas Stikubank (Unisbank) Semarang.
- [5] Setiawan, E. (no date) Kamus Besar Bahasa Indonesia (KBBI), Arti kata anotasi Kamus Besar Bahasa Indonesia (KBBI) Online. Available at: https://kbbi.web.id/anotasi (Accessed: December 11, 2022).
- [6] Setiawan, E. (no date) Kamus Besar Bahasa Indonesia (KBBI), Arti kata citra Kamus Besar Bahasa Indonesia (KBBI) Online. Available at: https://kbbi.web.id/citra (Accessed: December 11, 2022).
- [7] Daud, I.A. (2008) ANOTASI Automatis citra Menggunakan statistical machine translation untuk Temu Kembali citra, IPB Repository. IPB (Bogor Agricultural University). Available at: https://repository.ipb.ac.id/handle/123456789/17688 (Accessed: December 11, 2022).